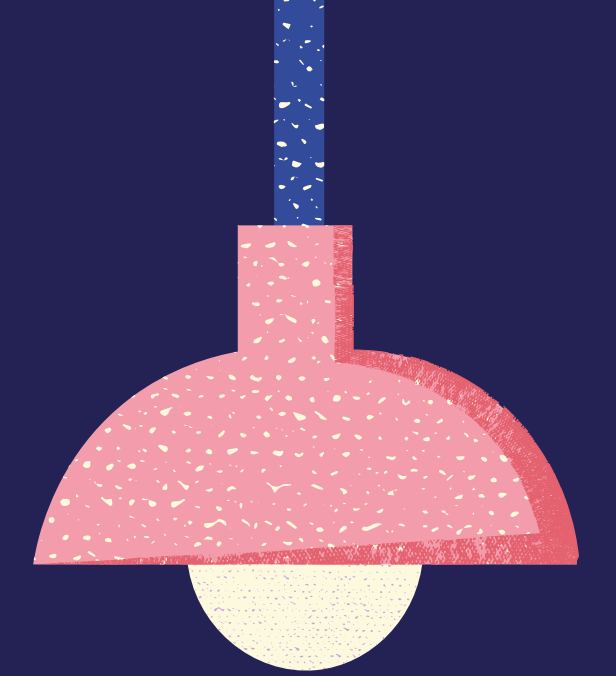

# Como se inscrever no Microsoft Teams

## História da Ciência - PLE

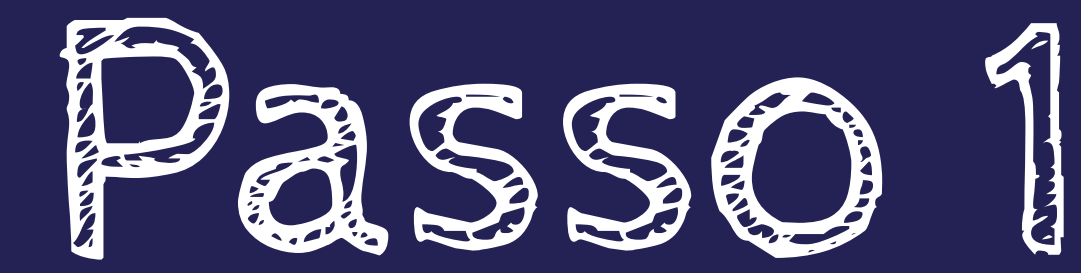

## ACESSE O LINK: SITE

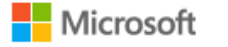

**Microsoft 365** Microsoft Teams  $\vee$  Recursos  $\vee$  Recursos  $\vee$  Planos e precos Baixar o Teams

Fique conectado com a família e os amigos usando os novos recursos do aplicativo móvel do Microsoft Teams<sup>1</sup>. Saiba mais >

## **Microsoft Teams**

Nada pode parar uma equipe.

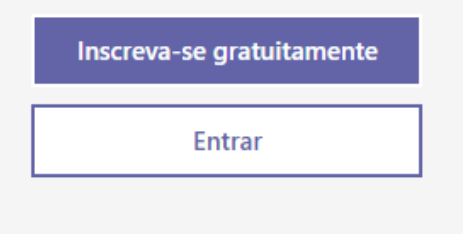

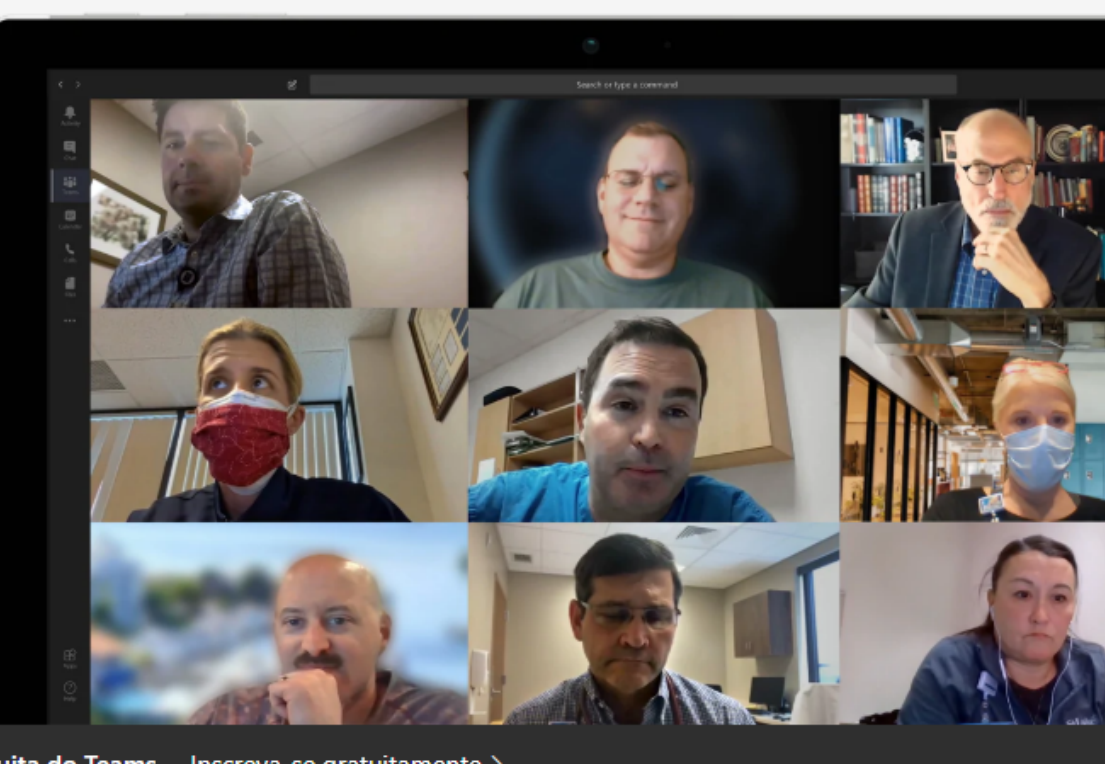

Agora você pode agendar reuniões na versão gratuita do Teams. Inscreva-se gratuitamente >

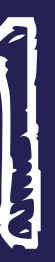

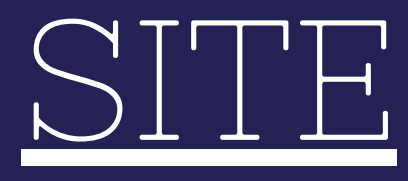

Toda a Microsoft  $\smile$   $\smash{\bigcirc}$   $\smash{\bigcirc}$   $\smash{\bigcirc}$ 

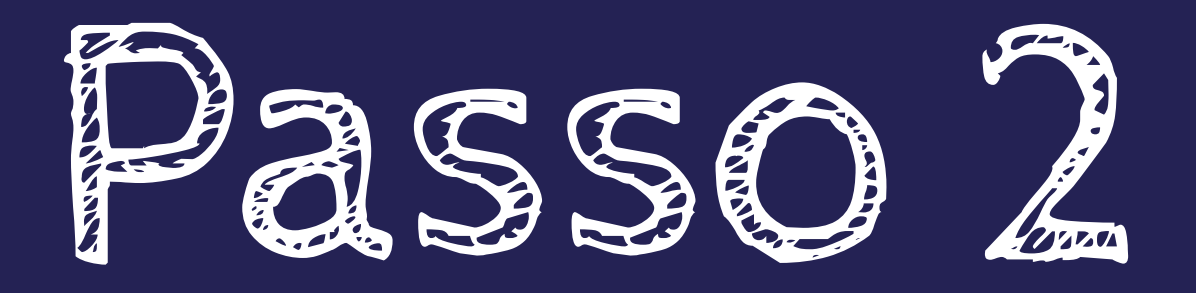

# CLIQUE NO CAMPO: INSCREVA-SE GRATUITAMENTE<br>(TEM QUE SE INSCREVER COM O E-MAIL DE DOMÍNIO @UFRJ)

## Microsoft

### Insira um email

Usaremos esse email para configurar o Teams. Se você já tiver uma conta Microsoft, fique à vontade para usar esse email agui.

nome@example.com

Avançar

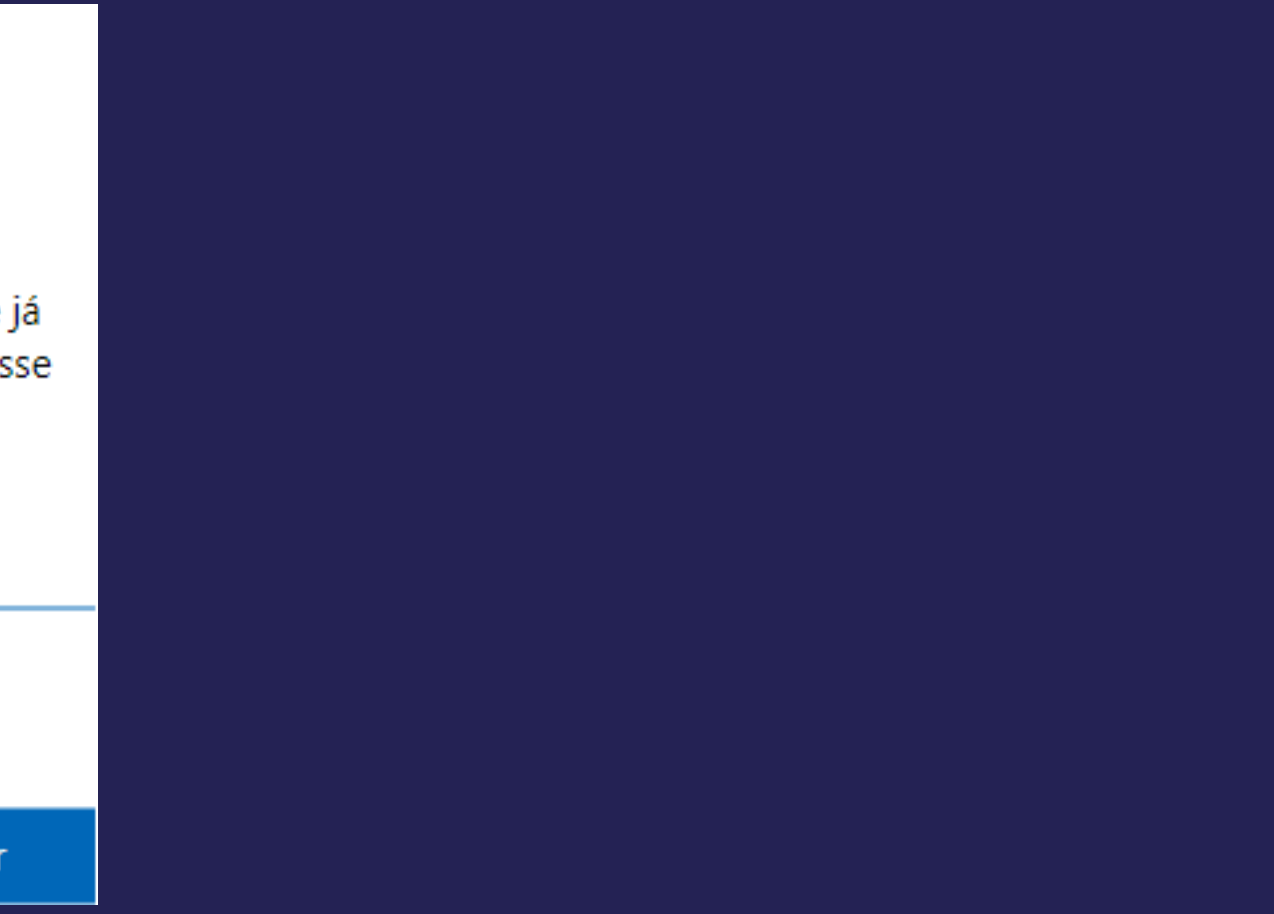

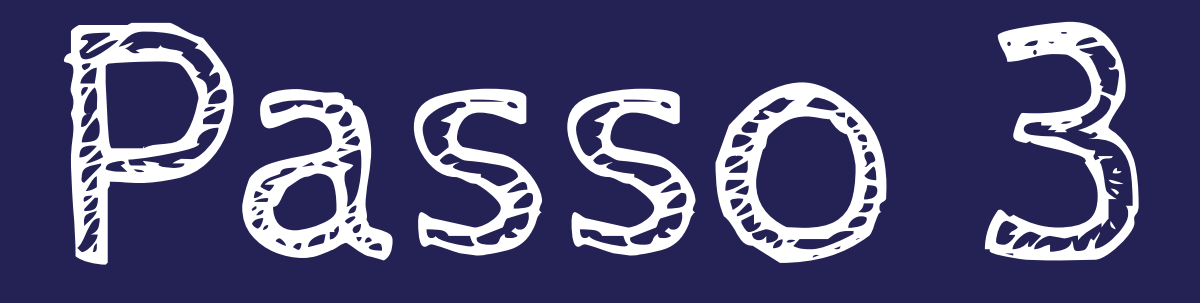

## RESPONDA À PERGUNTA SOBRE COMO VOCÊ QUER USAR O TEAMS

### Microsoft

### Como deseja usar o Teams?

### Para a escola

Para conectar alunos e professores de cursos e projetos, em sala de aula ou online

### Para amigos e familiares

Para a vida diária. Para fazer chamadas de áudio ou de vídeo

#### For work and organizations

Para trabalhar com os colegas onde quer que eles estejam

Ao selecionar a opção "Para a escola", será solicitado que você insira o endereço de e-mail da universidade (@UFRJ) para ver se você tem acesso às equipes.

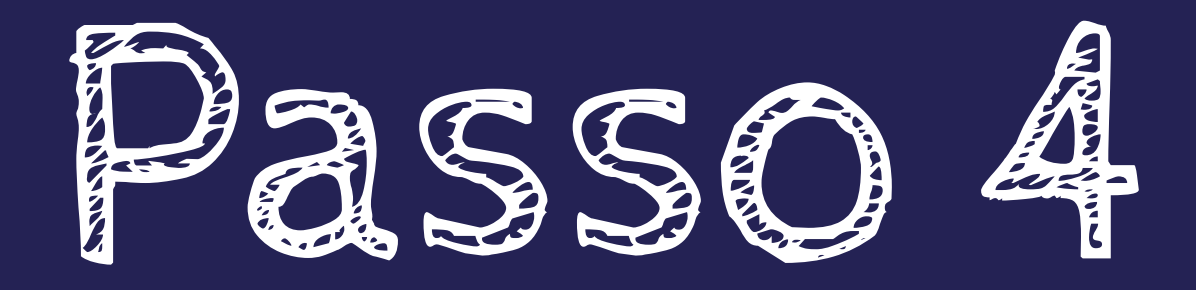

# AGUARDE ENQUANTO A MICROSOFT CRIA SUA<br>CONTA DO TEAMS E A CONFIGURA PARA VOCÉ USAR.

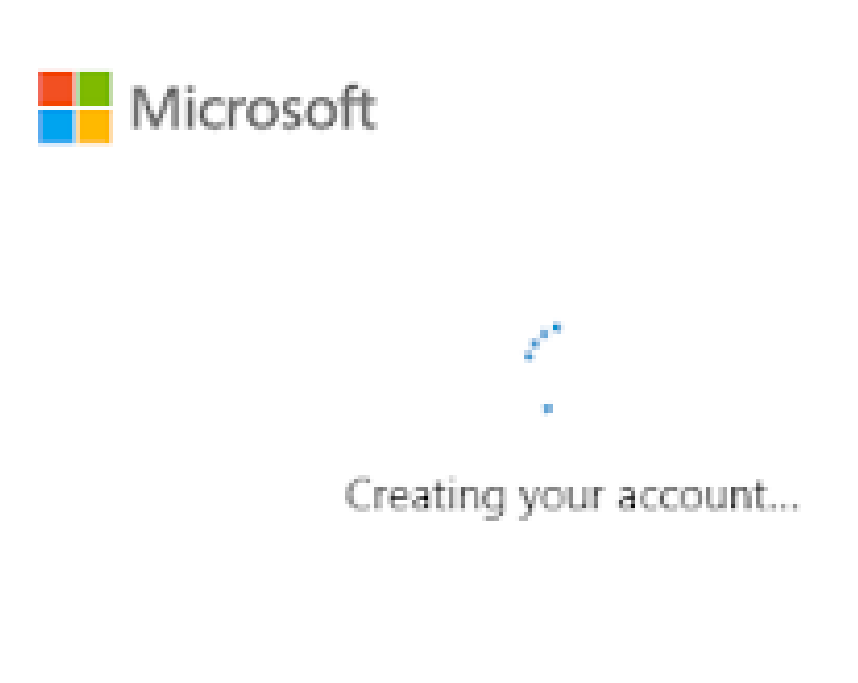

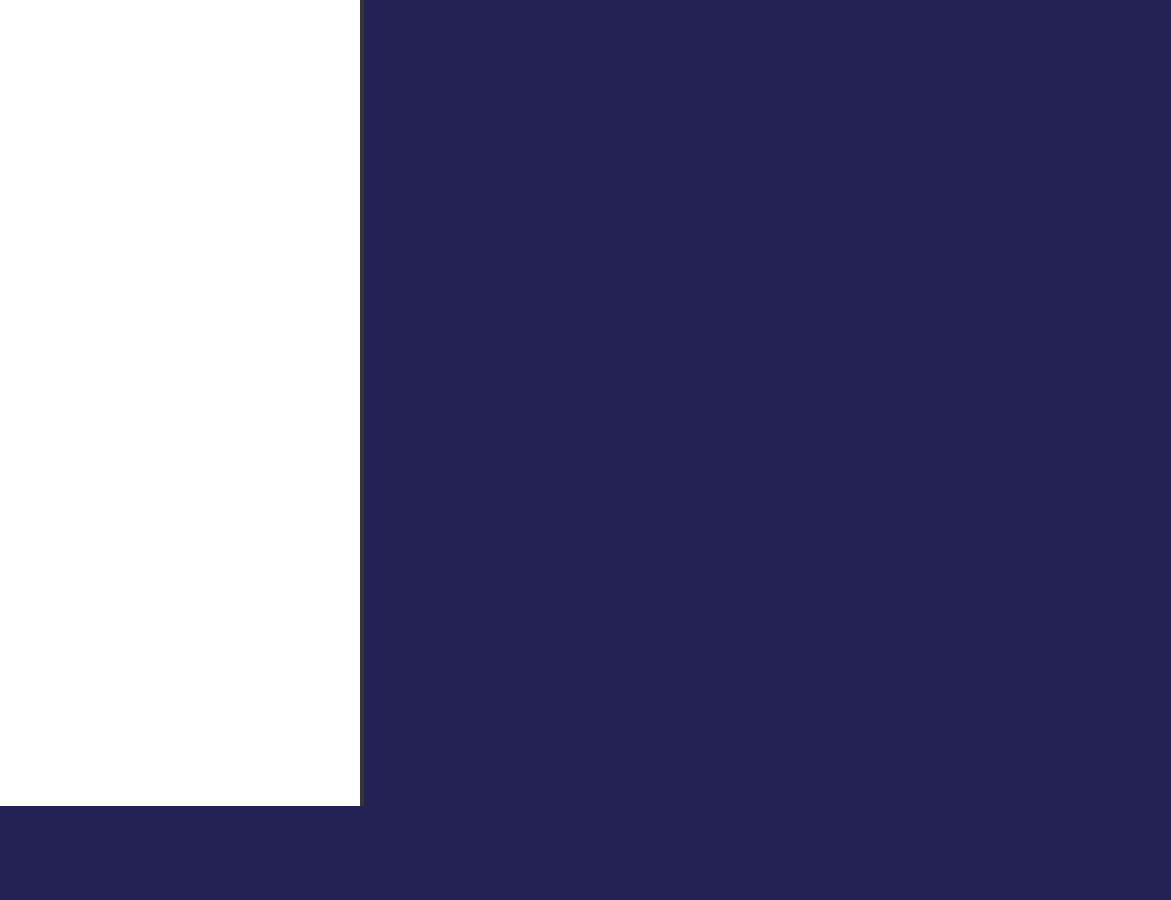

## SERÁ SOLICITADO QUE VOCÊ BAIXE O APLICATIVO DA ÁREA DE TRABALHO DO TEAMS OU USE O APLICATIVO DA WEB DO TEAMS.

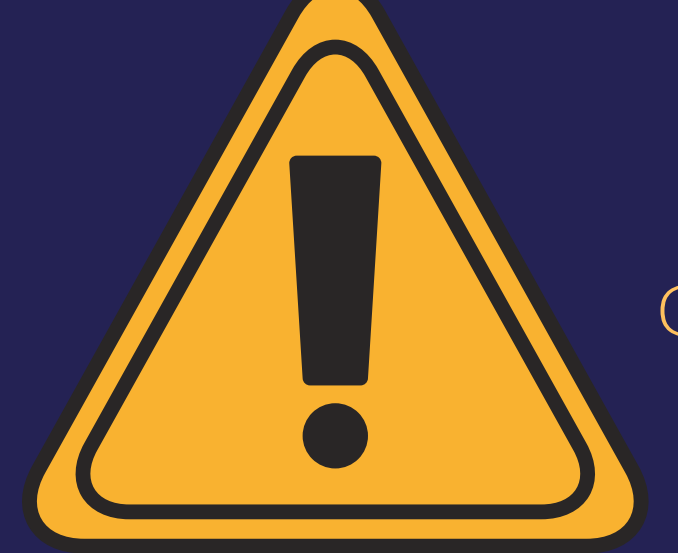

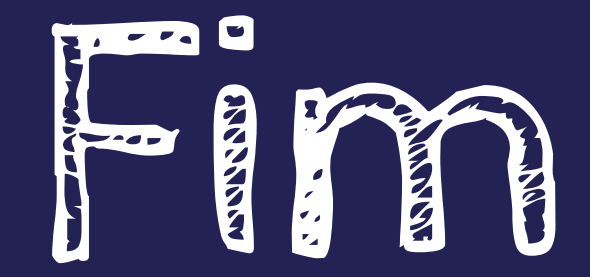

Não é recomendável o uso pela Web, pois existe uma limitação das ferramentas disponíveis. Caso queira acessar pela web, recomendamos, o uso do Microsoft Edge